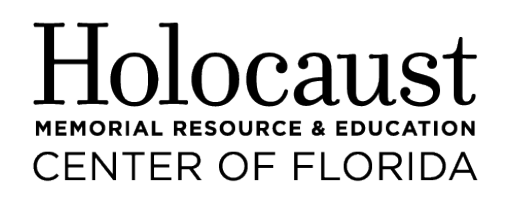

**Use your social media for good** – host a fundraiser online for The Holocaust Center using Facebook or Instagram. Share your connection to the Holocaust Center and why you support our work. Then, invite others to support our mission too!

See below for simple steps to set up and run your fundraiser for The Holocaust Center. If you have any questions about creating or managing your Facebook or Instagram Fundraiser, please contact Lauren Nelson[, lnelson@holocaustedu.org.](mailto:lnelson@holocaustedu.org)

To create a **Facebook fundraiser** for The Holocaust Center, follow these simple steps:

- 1. Click **Fundraisers** in the left menu of your News Feed. You may need to click **See More**.
- 2. Click **+ Raise Money**.
- 3. Select **Nonprofit** or **Charity**.
- 4. Select **Holocaust Memorial Resource and Education Center of Florida**, fill in the fundraiser details and choose a cover photo.
- 5. Click **Create**.

To raise funds via **Instagram** for The Holocaust Center, there are two easy options: Instagram Stories or Instagram Live Video.

**To raise funds using Instagram Stories:**

- 1. Add a **donation sticker** to your story promoting the Holocaust Center and/or your reason for supporting us.
- 2. After you select the donation sticker, you can select the Holocaust Center and customize the name of your fundraiser.
- 3. When people see your donation sticker in your story, they can tap **Donate** to donate to your selected nonprofit.
- 4. Swipe up on your story to see the total amount raised and donations by username.

## **To start a Live video fundraiser from the Instagram app**

- 1. Tap  $\bigcirc$  or your profile picture in the bottom right to go to your profile.
- 2. Scroll to **Live** at the bottom of the screen.
- 3. Tap  $\nabla$ **Fundraiser** on the left.
- 4. Select the nonprofit you want to start a fundraiser for by scrolling down or typing their name into the search bar at the top.
- 5. Tap  $\bigodot$  to start your Live video fundraiser.